*Shuttle Accessory*

PHD4

### Shuttle Accessory PHD4: 3,5" Laufwerkshalterung für 3L Slim-PCs

Das PHD4 ermöglicht den Einbau einer Festplatte im 3,5"-Format. Weitere Laufwerke (Slimline-DVD oder 2,5" Festplatte/SSD) haben dann keinen Platz mehr.

# Besondere Merkmale

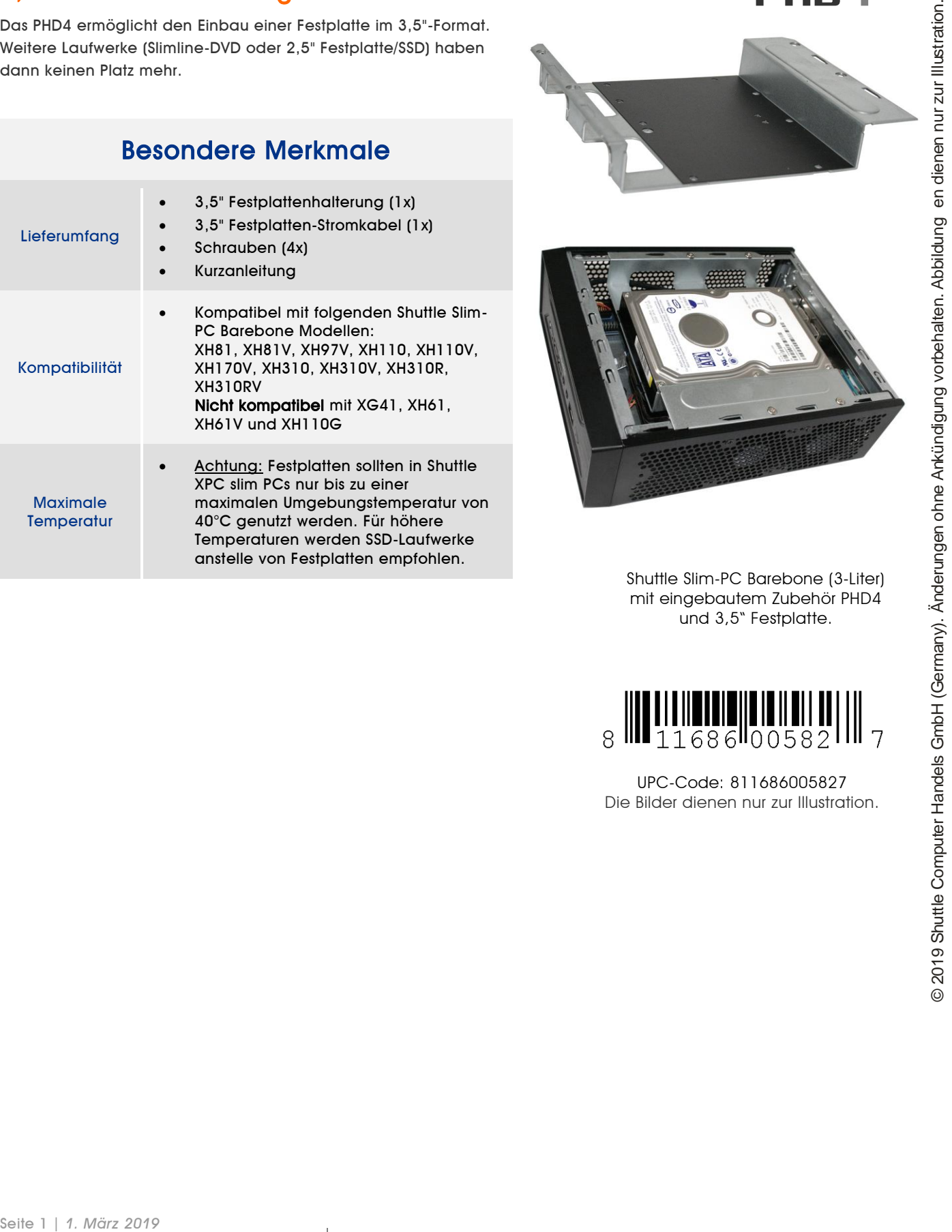

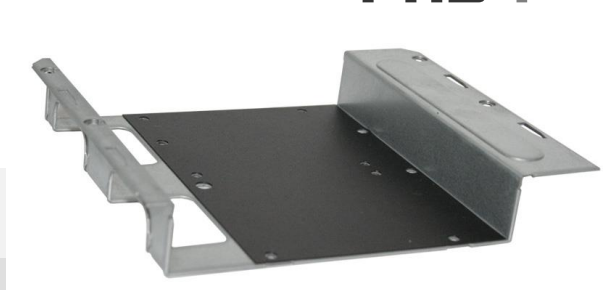

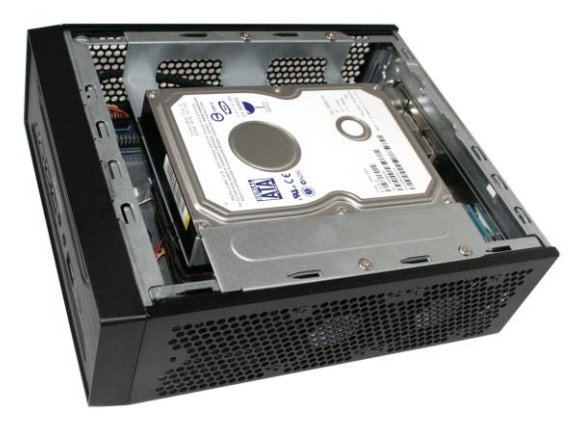

Shuttle Slim-PC Barebone (3-Liter) mit eingebautem Zubehör PHD4 und 3,5" Festplatte.

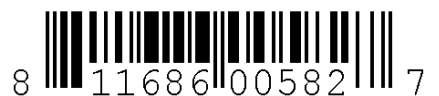

UPC-Code: 811686005827 Die Bilder dienen nur zur Illustration.

*w w w . s h u t t l e . e u*

## Shuttle Accessory PHD4 – Installationsanleitung

### **Wichtige Hinweise:**

**Shuttle**®

- Mit diesem Zubehörartikel lässt sich eine 3,5"- Festplatte in Slim-PCs der Shuttle XH81/XH97- Serie einbauen. In diesem Fall wird der Platz für ein optisches Slim-Laufwerk belegt.
- Vor der Installation entfernen Sie bitte aus Sicherheitsgründen alle angeschlossenen Kabel.
- Nach der Installation des 3,5"- Festplattenhalters kann kein optisches Laufwerk mehr verwendet werden.

#### **Installation des Laufwerkshalters PHD4:**

- 1. Lösen Sie die beiden Rändelschrauben der Gehäuseabdeckung. Schieben Sie die Abdeckung nach hinten und nach oben.
- 2. Lösen Sie die SATA- und Stromkabel von den Laufwerken und bauen Sie die Laufwerkshalterungen / CPU-Kühlsystem aus. Bemerkung: Der Ausbau von Laufwerkshalterungen und CPU-Kühlsystem hängt vom Shuttle Barebone Modell ab. Beachten Sie hierzu die jeweilige Installationsanleitung.

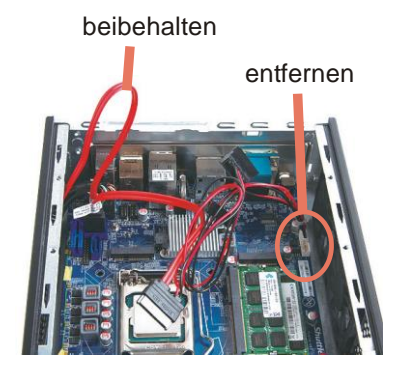

3. Lösen Sie alle Kabel vom Mainboard und entfernen Sie die SATAStromkabel der Laufwerke wie unten dargestellt.

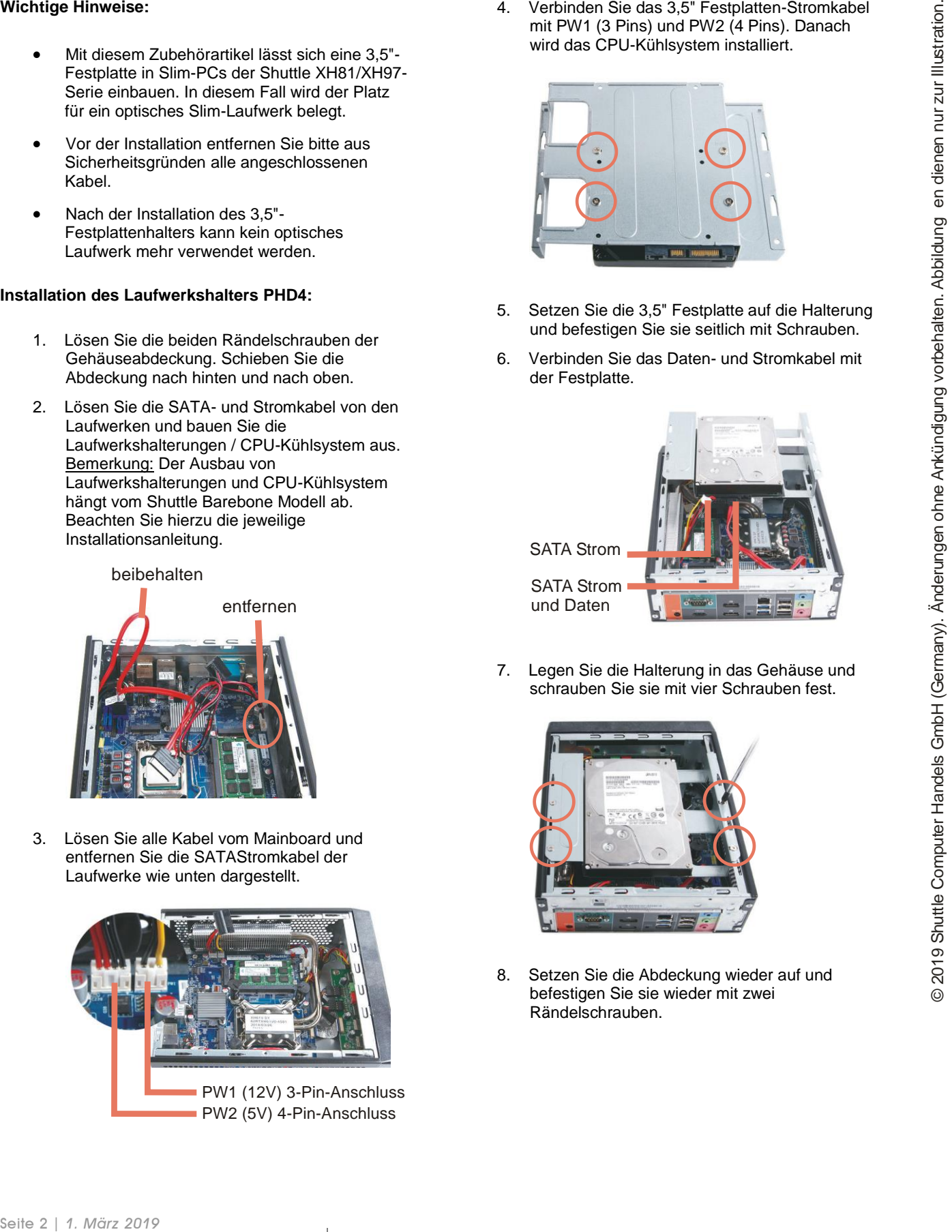

4. Verbinden Sie das 3,5" Festplatten-Stromkabel mit PW1 (3 Pins) und PW2 (4 Pins). Danach wird das CPU-Kühlsystem installiert.

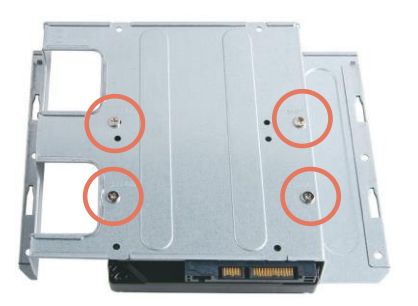

- 5. Setzen Sie die 3,5" Festplatte auf die Halterung und befestigen Sie sie seitlich mit Schrauben.
- 6. Verbinden Sie das Daten- und Stromkabel mit der Festplatte.

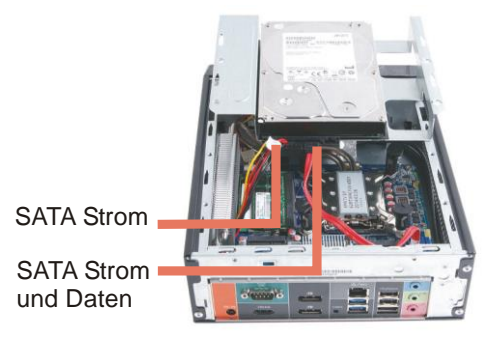

7. Legen Sie die Halterung in das Gehäuse und schrauben Sie sie mit vier Schrauben fest.

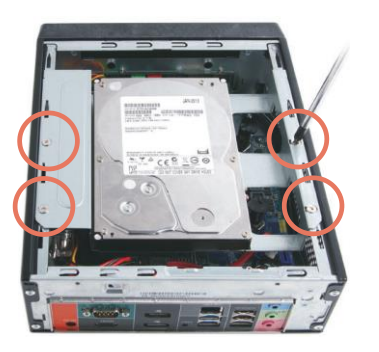

8. Setzen Sie die Abdeckung wieder auf und befestigen Sie sie wieder mit zwei Rändelschrauben.